## KAMERAGEHÄUSE RÜCKSEITE

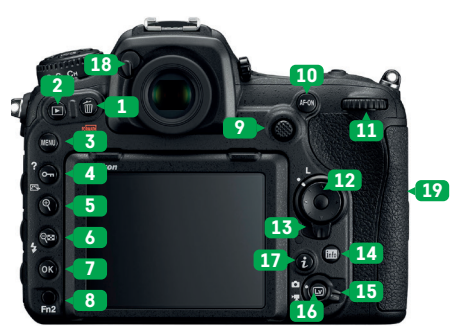

- Papierkorbtaste: Löscht das aktuell auf dem LCD-Bildschirm gezeigte Bild.
- Wiedergabetaste: Zeigt das zuletzt aufgenommene Bild auf dem LCD-Bildschirm an.
- Menü-Taste: Öffnet bzw. schließt das Menüsystem.
- Taste für Bildsperre, Picture Control und Menüinfor mationen: Mit dieser Taste können Sie das aktuell auf dem LCD-Bildschirm gezeigte Bild vor versehentlichem Löschen schützen oder das Picture Control-Menü öffnen. Wird unten links auf dem LCD-Bildschirm das »?« angezeigt, dann können Sie mit der Taste zusätzliche kontextbezogene Menüinformationen abrufen.
- Taste zum Hineinzoomen: Zoomt in das aktuelle LCD-Bild hinein. Das Bild wird vergrößert.